# **CÓMO RENOVAR UNA MARCA**

# Marcas

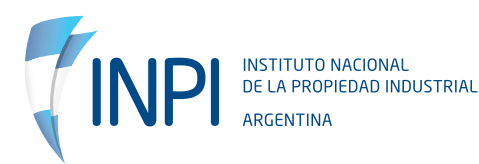

# **1. INFORMACIÓN GENERAL PARA RENOVAR**

**Recordá que las Renovaciones deben realizarse desde seis (6) meses antes del vencimiento hasta el día del vencimiento. Si la presentás con la marca vencida, deberás abonar una tasa extra por Renovación en período de gracia. Si pasaron más de seis meses (6) del vencimiento, ya no podrás Renovarla y deberás presentarla como Marca Nueva.**

Las marcas protegen productos o servicios. Estos están agrupados en clases que se encuentran clasificadas en el Nomenclador Internacional de Niza, del cual existen varias ediciones.

La Edición que se aplica a cada marca es la vigente al momento de su presentación. Cuando se renueva una marca se debe analizar si los productos o servicios protegidos por la misma fueron objeto de transferencia a otra clase.

En esta instancia, podés verificar si hubo transferencia de productos y servicios a otras clases en la Disposición N° **M-2150/2016.**

También es muy importante que sepas, teniendo en cuenta lo anterior, el TIPO de Renovación que necesitás:

#### **A. Renovación simple**

Es cuando tu marca protege productos o servicios que no fueron transferidos a otras clases. Entonces renovas esos productos o servicios en la misma clase en la que fue otorgada.

#### **B. Renovación por Reclasificación**

Es cuando tu marca protege productos o servicios que fueron transferidos a otra clase. Debés solicitar la renovación por reclasificación en la clase o clases a que fueron transferidas.

#### **C. Renovación con Reunificación**

Es cuando tenés más de una marca con el mismo signo marcario pero protegen distintos productos o servicios que están en la misma clase y para tener una sola marca las reunifica. También puede reunificar cuando los productos o servicios de

una de las marcas fueron transferidos a la clase de la otra marca y la renovación se pide en la clase de una de las marcas. Requisitos debe ser el idéntico signo marcario y mismo titular y una de las marcas en estado de vencimiento.

#### **D. Renovación con Reunificación y Reclasificación.**

Es cuando tenés más de una marca con el mismo signo marcario que protegen productos o servicios que fueron transferidos a otra clase que no es la de estas marcas a renovar. Es una reclasificación porque se pide en una clase diferente a las de las marcas a renovar y una reunificación porque junta productos o servicios de más de una marca con idéntico signo. Para ellos, debe ser el idéntico signo marcario y mismo titular y una de las marcas en estado de vencimiento.

#### **Nota: las Disposiciones N° M-147/2002, N° M-225/2002 y N° M-1415/07 son la normativa aplicable a lo detallado.**

Para definir qué tipo de Renovación se requiere, consultá previamente con tu número de expediente a **infomarcas@inpi.gob.ar**

#### **CASO ESPECIAL DE RENOVACIONES EN CASO DE TITULAR EN QUIEBRA**

En este caso el solicitante (sindico de la quiebra) deberá:

1) REMITIR POR SISTEMA DEOX O DEO el OFICIO que ordena la renovación y, así, obtenés el número de ingreso otorgado al mismo por la Dirección de Asuntos Legales a través de infolegales@inpi.gob.ar.

2) TRAMITAR LA SOLICITUD DE RENOVACIÓN en Portal de Trámites INPI, recordá que si sos el SÍNDICO DESIGNADO, debés previamente loguearse con CLAVE FISCAL. Indicá en campo "titularidad" los datos del fallido y en la Sección "Comité Olímpico/Quiebra", seleccioná QUIEBRAS y consigná el número de OFICIO DEOX. En campo "Representación" utilizá la opción Representante Legal e indicá fecha de designación.

3) Documentación adjunta: debés acompañar oficio y designación de síndico.

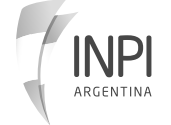

# **2. FORMULARIO DE RENOVACIÓN DE MARCAS**

Logueate para poder operar. Luego dirigite al Menú de **MARCAS / TRÁMITES / RENOVACIÓN.**

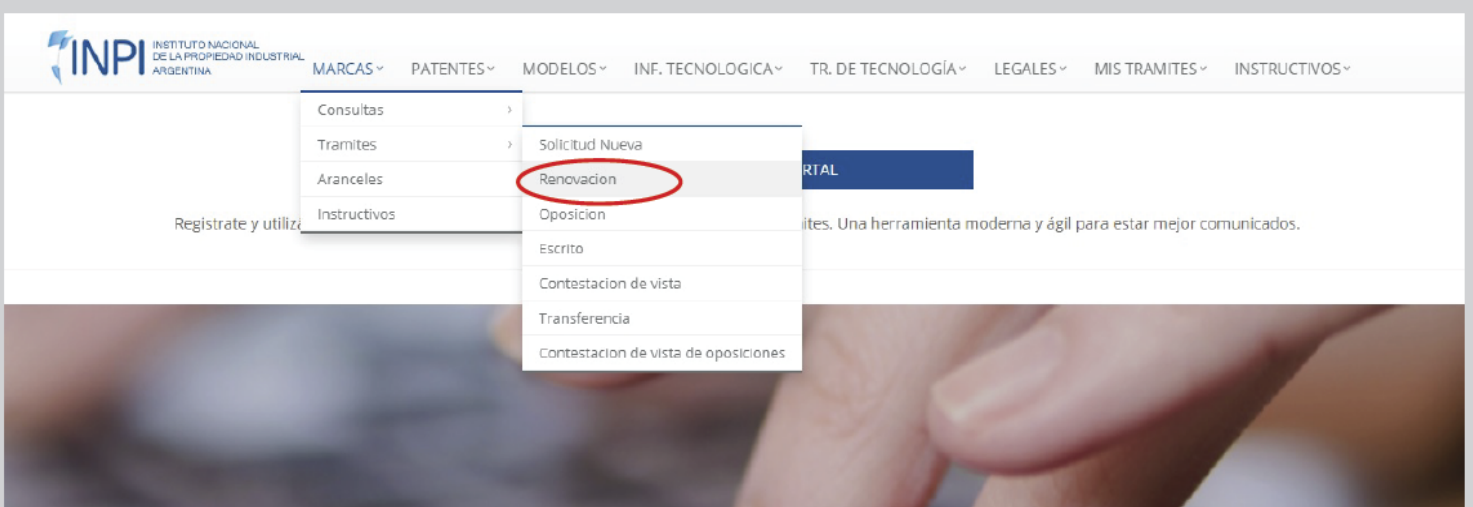

# **2. FORMULARIO DE RENOVACIÓN DE MARCAS 2.1 DATOS DE RENOVACIONES**

Indicar el tipo de Renovación en el Formulario.

#### **A. RENOVACIÓN SIMPLE**

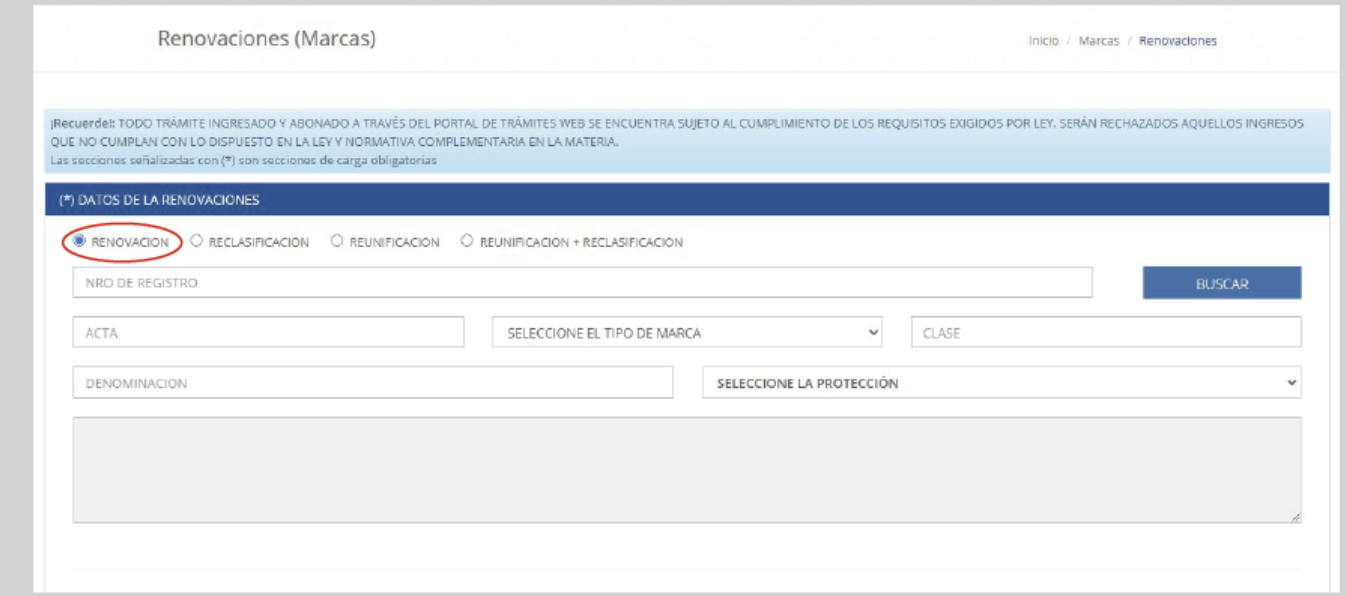

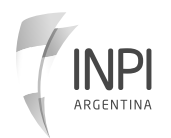

#### **B. RECLASIFICACIÓN**

1. Elegí Reclasificación y escribí el número de **RESOLUCIÓN (Concesión)** que vas a Renovar (si tu marca ya la renovaste más de una vez, **DEBÉS CONSIGNAR LA ÚLTIMA CONCESIÓN, ESTO TAMBIÉN APLICA A RENOVACIÓN SIMPLE**). Luego, hacé clic en **BUSCAR**. Verificá que los datos que trae sean los de tu marca.

2. Debajo de esos datos tenés para elegir la Nueva Clase a donde pasará tu marca.

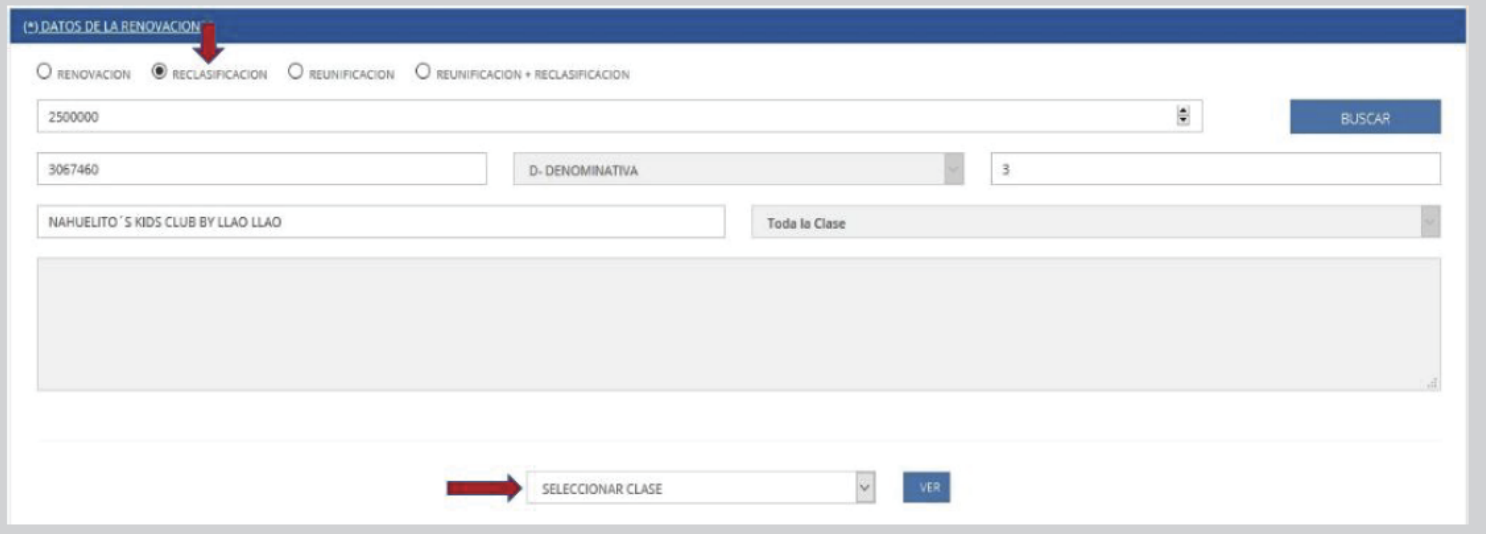

#### **C. REUNIFICACIÓN**

1. Elegí Reunificación, indicá cuántos Registros se van a unificar en uno. El formulario va abrir el campo de datos la cantidad

de veces que vos determinaste.

2. Deberás indicar los números de **RESOLUCIÓN** que vas a Unificar. Verificá que los datos que trae sean los de tu marca.

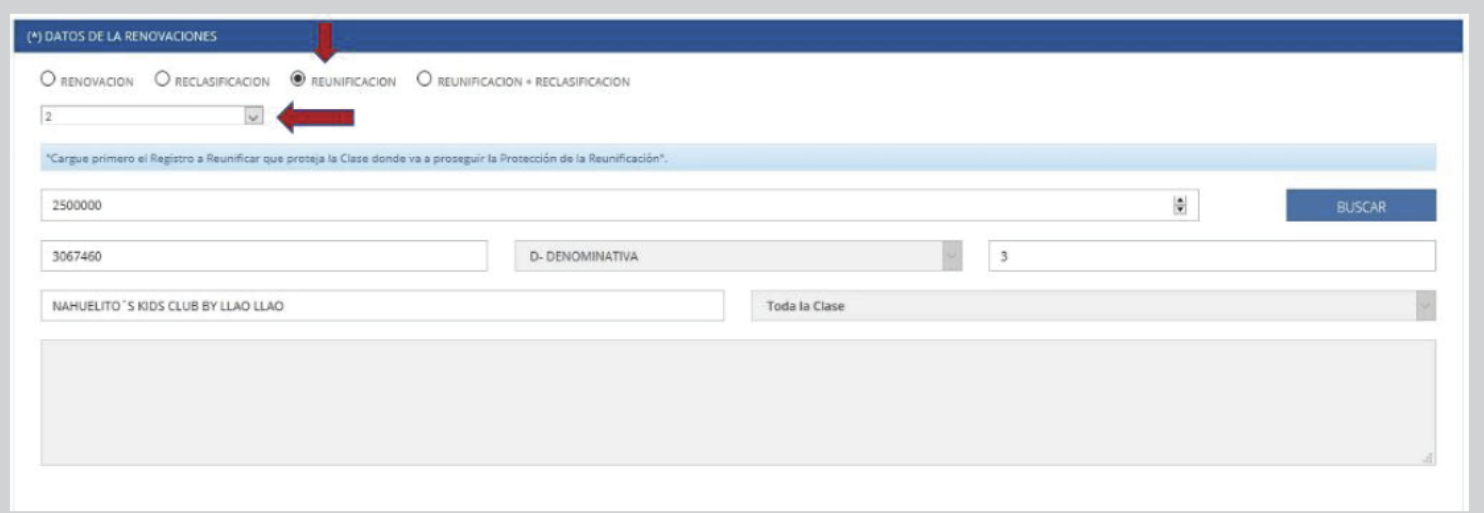

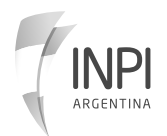

#### **D. REUNIFICACIÓN + RECLASIFICACIÓN**

1. Elegí Reunificacion+Reclasificación y determiná cuántos registros se van a unificar. 2. Escribí los números de RESOLUCIÓN que vas a unificar. Verificá que los datos que trae sean los de tu marca.

3. Debajo de esos datos tenés para elegir la Nueva Clase a donde pasan estos registros unificados.

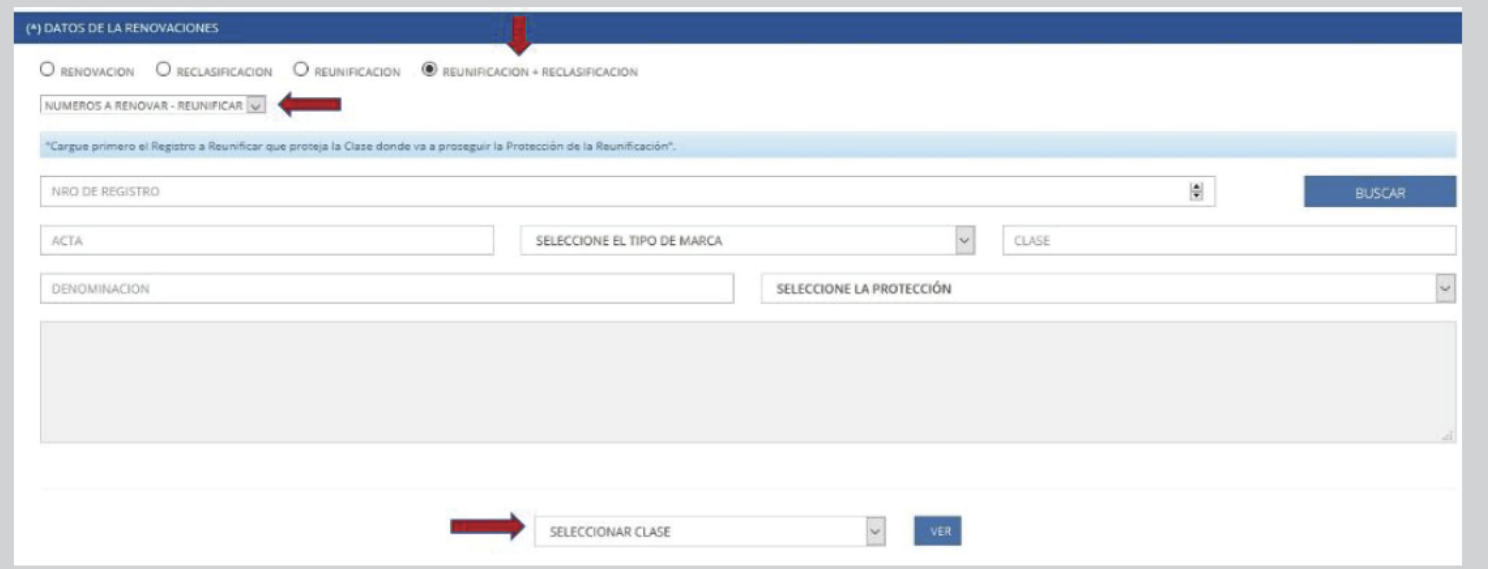

# **2. FORMULARIO DE RENOVACIÓN DE MARCAS 2.1 LOGO DE LA MARCA**

Si estás renovando una Marca de tipo Figurativa o Mixta, tenés que subir el logo de tu marca. **NO puede ser distinto al original**. Los nuevos diseños de los logos se registran como Marca Nueva. Lo que sí podés hacer es presentarlo a color si, y

solo si, ya habías reivindicado colores con el anterior sistema de flechas. Sino tenes que presentarlo en blanco y negro. Sin Modificaciones. Adjuntar un Logo distinto al que obra en el expediente a renovar hará que la tramitación demore más tiempo y podrías recibir una observación.

Indica las medidas de la imagen. Subí el JPG. Y si es en color simplemente mencioná los colores que componen el logo en la sección de colores.

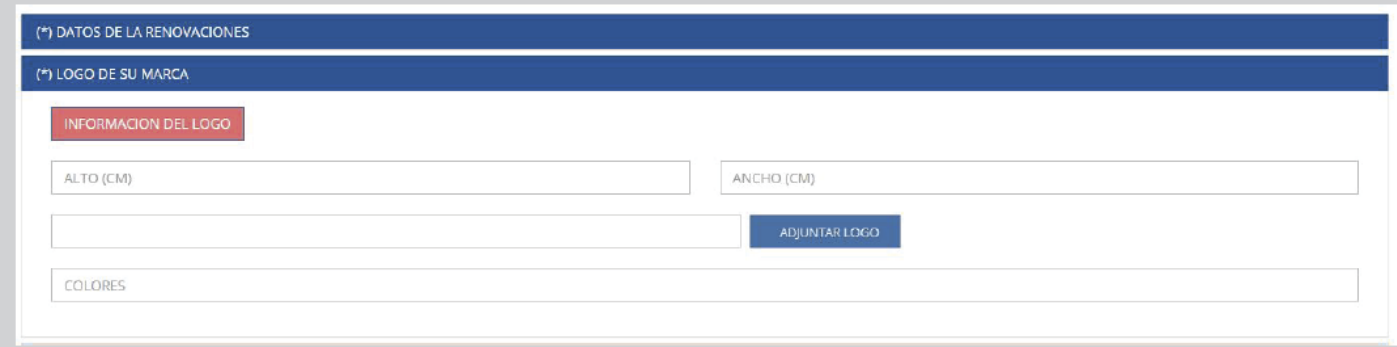

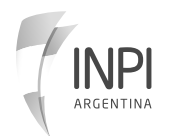

# **2. FORMULARIO DE RENOVACIÓN DE MARCAS 2.2 TITULARIDAD**

De aquí en adelante, todos los campos son iguales, sin importar el tipo de Renovación.

El sistema te va a proponer el Titular Vigente. Aquí podés darle clic a **"agregar"** y te precarga los datos, completás los que falten y actualizás los que necesites. Luego, hacé clic en el botón azul **AGREGAR** o podés empezar a cargar la titularidad desde cero. Para ello, iniciá en la selección del Tipo de Persona (No completes el CUIT para buscar). Si la Titularidad Cambió debés hacer una transferencia de titularidad, para que la Renovación pueda concederse a una persona que no sea la titular original.

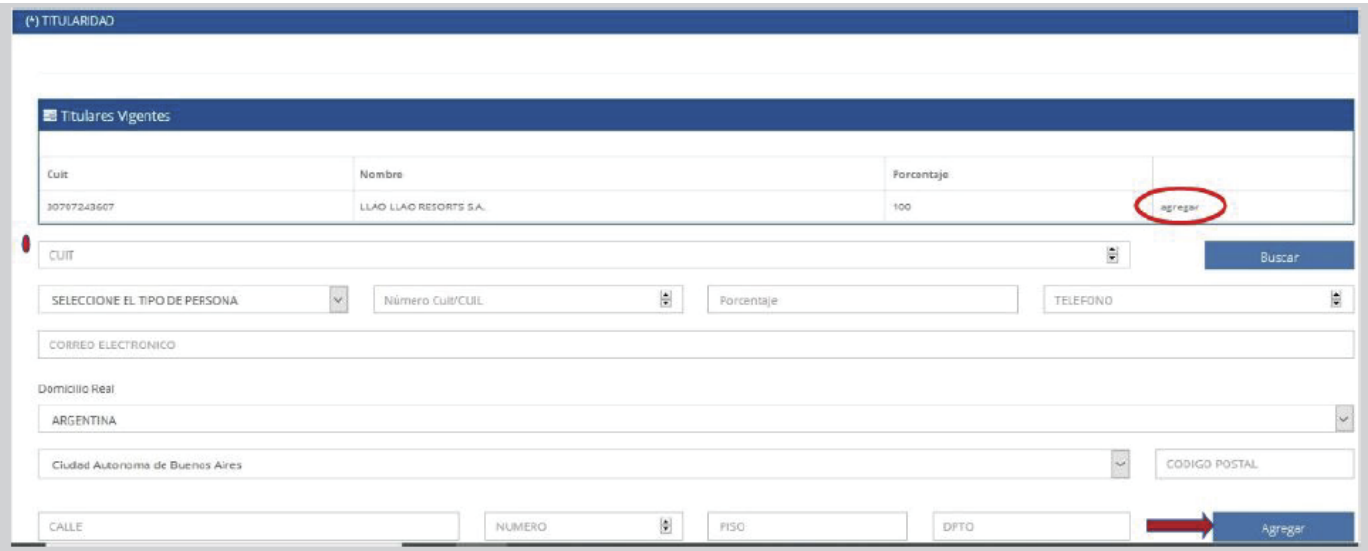

# **2. FORMULARIO DE RENOVACIÓN DE MARCAS 2.3 PROTECCIONES**

Aquí el Sistema va a mostrarte la protección de productos o servicios de tu marca. Podés dejar todo como está o cambiar la limitación eligiendo Solamente o Excepto e indicás la nueva limitación (que estará sujeta a evaluación).

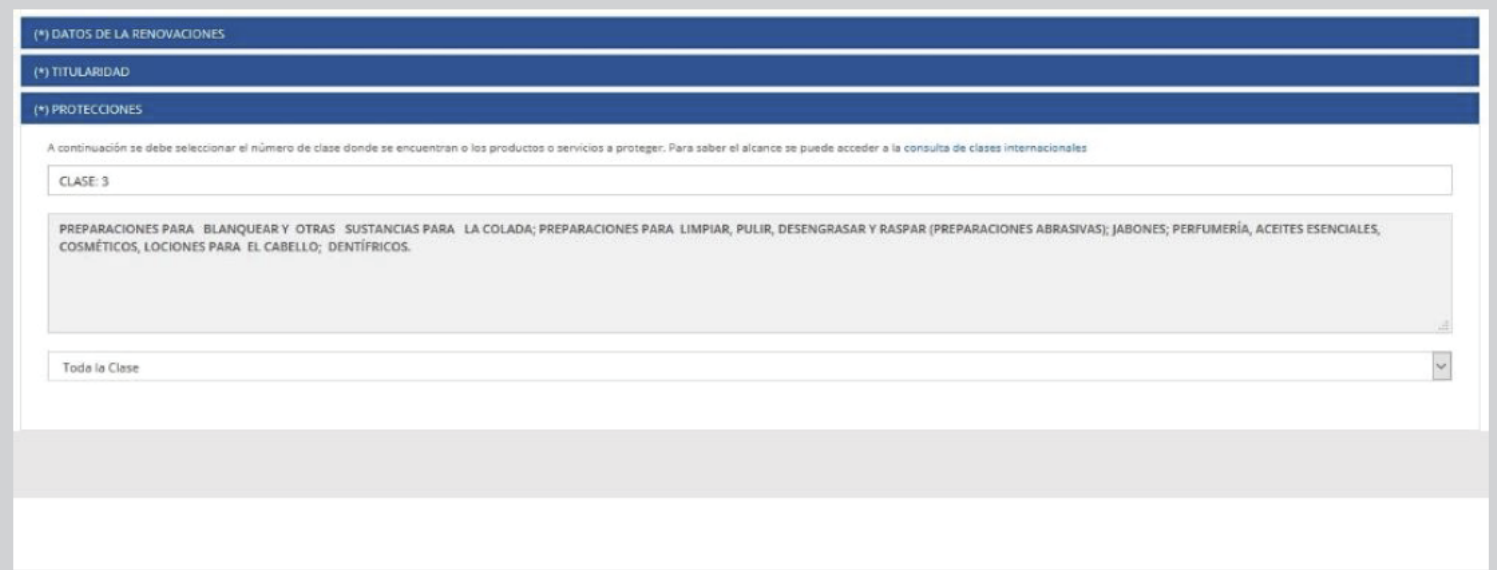

# **2. FORMULARIO DE RENOVACIÓN DE MARCAS 2.4 REPRESENTACIÓN**

Este **Campo SOLO debe completarlo una persona que NO es Titular de la Renovación**. Es decir, aquel que está cargando el trámite para **Otra Persona**. Debe indicar si es Apoderado, Representante Legal o un Gestor de Negocios.

**Si sos titular y cargás tu propia Renovación, NO cargues nada aquí.**

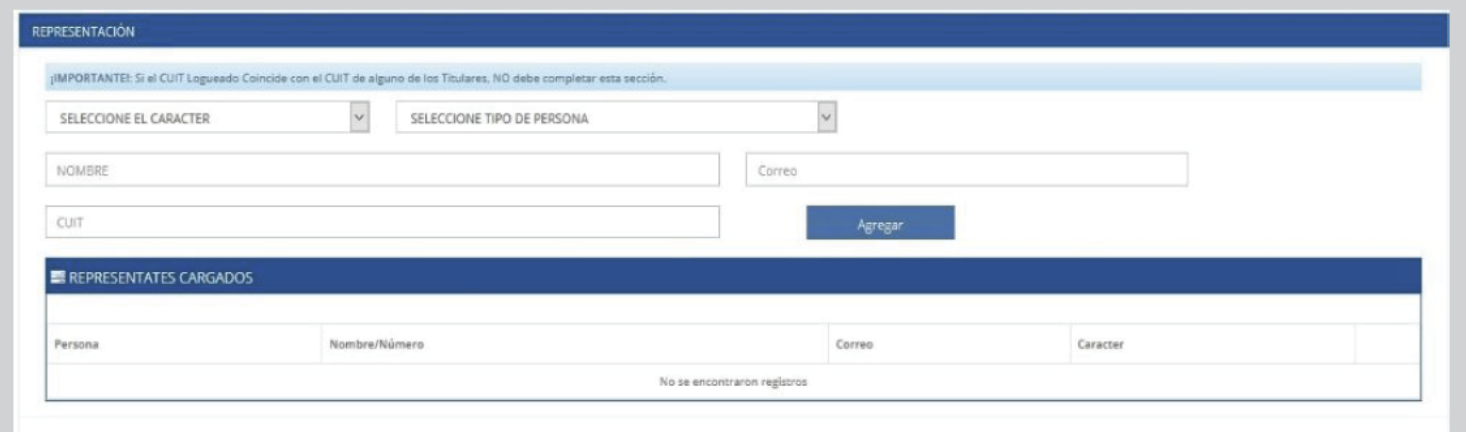

# **2. FORMULARIO DE RENOVACIÓN DE MARCAS 2.5 DECLARACIÓN JURADA DE USO**

Este **Campo es OBLIGATORIO**. Al NO lo completarlo, te van a correr una Observación. Tenés que indicar el número de clase de tu Registro, elegir del desplegable el uso que le diste a la marca y en la caja de texto contarnos para cuáles servicios o productos la usaste en los últimos 5 años.

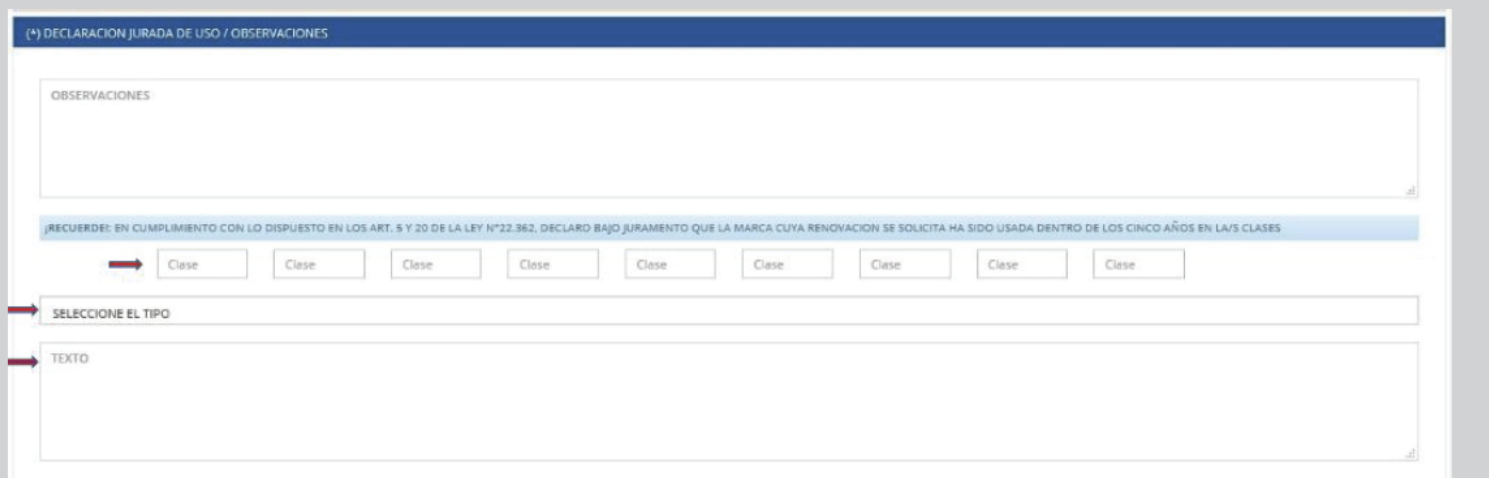

# **2. FORMULARIO DE RENOVACIÓN DE MARCAS 2.6 DOCUMENTACIÓN RESPALDATORIA**

En este **campo Opcional** podés adjuntar Documentación para respaldar la Representación de terceras personas. Luego **FINALIZAR**.

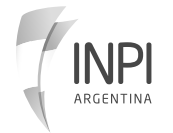

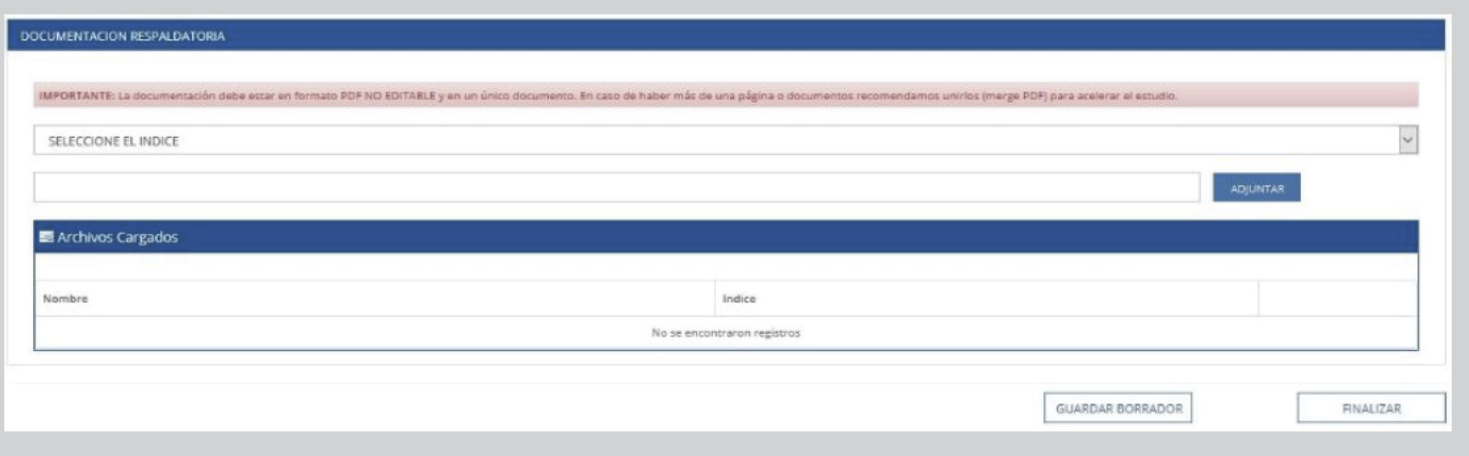

# **3. CONSULTAS**

Busca en el menú **MIS TRÁMITES/CONSULTA** y verificá la sección **Trámites para Firmar.** Seleccioná el Trámite de Renovación y dale clic a **Firmar Trámite**. Esto lo va a encriptar y le va a poner una fecha de Firma (pero aún no se presentará).

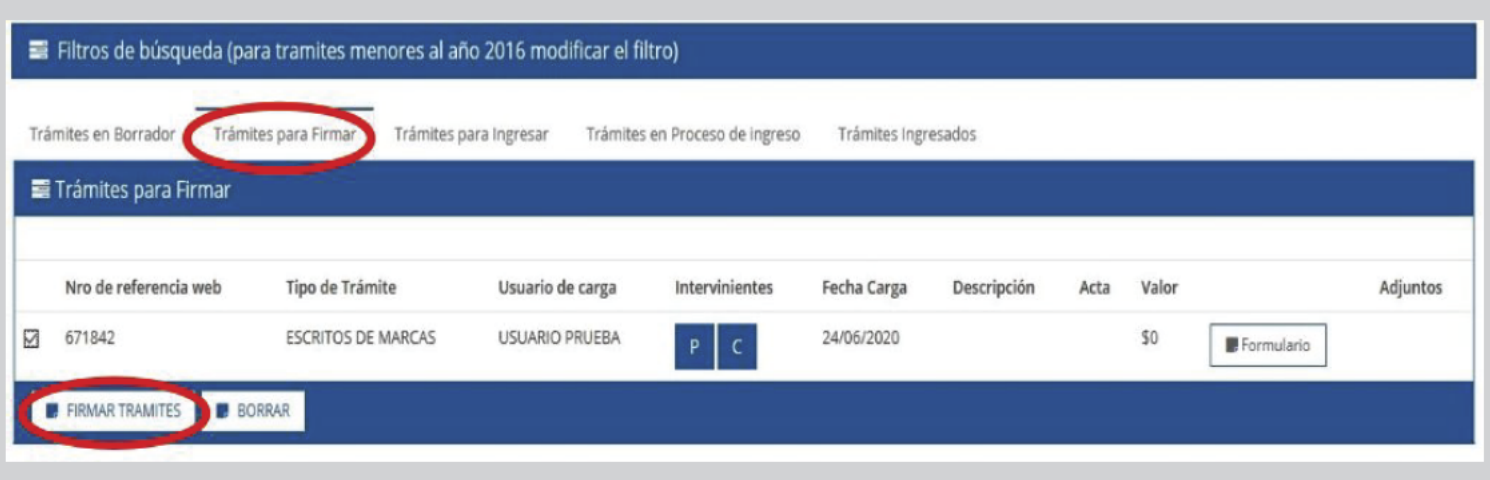

# **4. GENERAR OPCIÓN DE PAGO**

Si es un escrito por un trámite a abonar, tenés que Generar una opción de pago. **Cuando se acredite el pago, se te asignará número de Acta Nuevo para seguir tu renovación.**

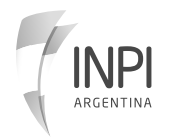

### **COMO RENOVAR UNA MARCA DIRECCIÓN NACIONAL DE MARCAS**

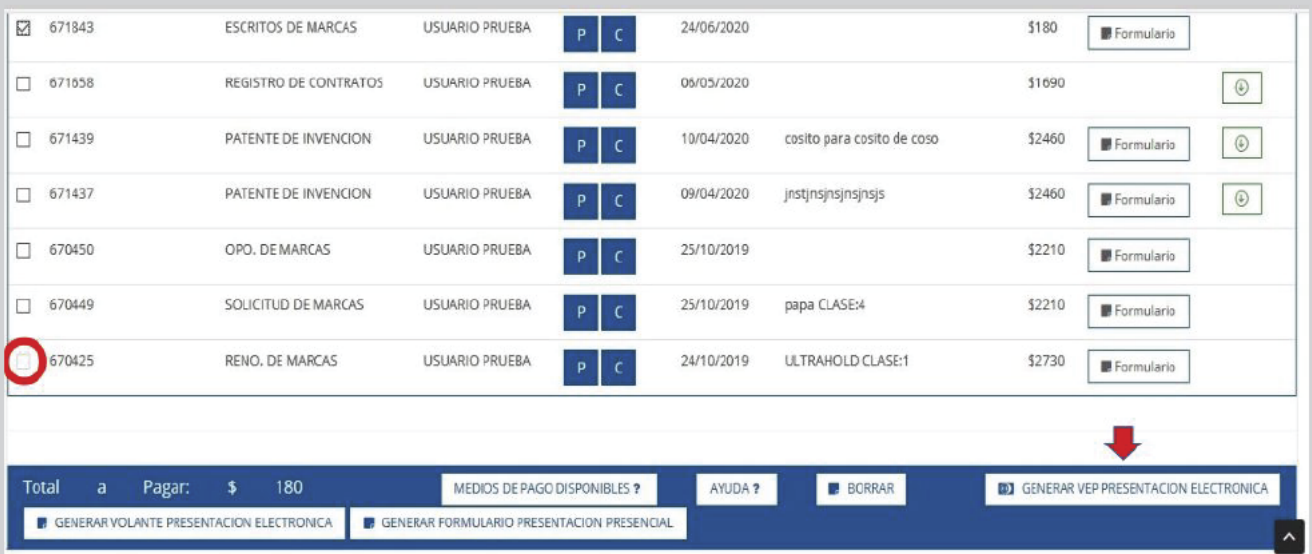

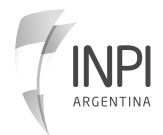

# Marcas

infomarcas@inpi.gob.ar

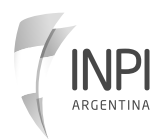